# almha **CISCO**

# Cisco IP Phone 6800 Series Multiplatform Phones Quick Start Guide

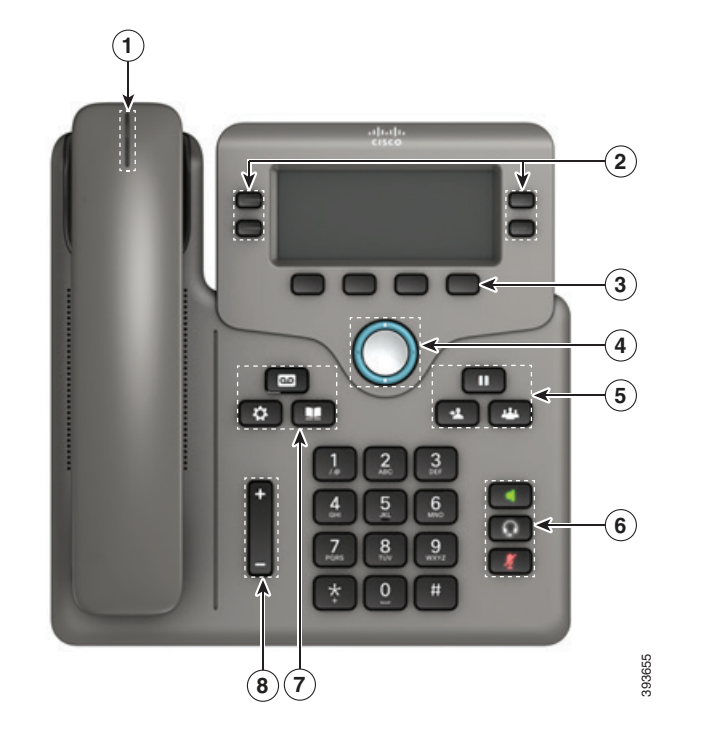

## Your Phone

Cisco IP Phone 6841 shown.

- $(1)$  `Incoming call or voicemail indicator
- $(2)$  Line and feature buttons
- 3 Softkeys
- 4 Navigation
- 5 Hold, Transfer, and Conference
- 6 Speakerphone, Headset, and Mute
- 7 Voicemail, Applications, and Directory

8 Volume

# Line and Feature Buttons

Use the line and feature buttons to view calls on a line, access features such as Speed Dial, and to perform tasks such as resuming a held call.

Buttons illuminate to indicate status:

- Green, steady: Line is idle
- Red, steady: Line in use
- Red, flashing: Incoming or held call
- Amber, steady: Line is unregistered

#### Place a Call

Enter a number and pick up the handset.

#### Answer a Call

Press the flashing red line button.

## Put a Call on Hold

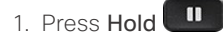

2. To resume a call from hold, press Hold again.

#### View Your Recent Calls

- 1. Press Applications
- 2. Scroll and select Recents.
- 3. Select a line to view.

# Transfer a Call to Another Person

- 1. From a call that is not on hold, press Transfer
- 2. Enter the other person's phone number.
- 3. Press Transfer again (before or after the party answers).

# Add Another Person to a Call

- 1. From an active call, press Conference
- 2. Enter the number you want to join and press Dial.
- 3. Once the call is connected, press Conference again.

# Cisco IP Phone 6800 Series Multiplatform Phones Quick Start Guide

#### Place a Call with a Headset

- 1. Plug in a headset.
- 2. Enter a number using the keypad.
- 3. Press Headset

# Place a Call with the Speakerphone

- 1. Enter a number using the keypad.
- 2. Press Speakerphone

#### Mute Your Audio

- 1. Press Mute .
- 2. Press Mute again to turn mute off.

#### Listen to Voice Messages

Press Messages **and follow** the voice prompts. To check messages for a specific line, press the line button first.

# Forward All Calls

- 1. Select a line and press Forward.
- 2. Dial the number that you want to forward to, or press Voicemail.
- 3. When you return, press Clr fwd.

### Adjust the Volume in a Call

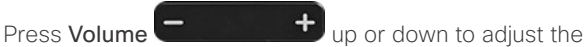

handset, headset, or speakerphone volume when the phone is in use.

# Adjust the Ringtone Volume

Press Volume  $\Box$  up or down to adjust the ringer volume when the phone is not in use.

# Change Ringtone

- 1. Press Applications
- 2. Select User preferences > Audio preferences > Ext (n) - Ring tone, where n= extension number.
- 3. Scroll through the list of ringtones and press Play to hear a sample.
- 4. Press Select and Set to save a selection.
- 5. Press Back to exit.

# Adjust the Screen Contrast

- 1. Press Applications
- 2. Select User preferences > Screen preferences > Contrast level.
- 3. Use the keypad to change the contrast number .
- 4. Press Set.

#### Adjust the Screen Backlight

- 1. Press Applications
- 2. Select User preferences > Screen preferences > Backlight timer.
- 3. Press Select to scroll through the options.
- 4. Press Set to save a selection
- 5. Press Back to exit.

### User Guide

View the full User Guide at

*[https://www.cisco.com/c/en/us/support/collaboration](https://www.cisco.com/c/en/us/support/collaboration-endpoints/ip-phone-6800-series-multiplatform-firmware/products-user-guide-list.html)[endpoints/ip-phone-6800-series-multiplatform-firmware/](https://www.cisco.com/c/en/us/support/collaboration-endpoints/ip-phone-6800-series-multiplatform-firmware/products-user-guide-list.html) [products-user-guide-list.html](https://www.cisco.com/c/en/us/support/collaboration-endpoints/ip-phone-6800-series-multiplatform-firmware/products-user-guide-list.html)*

Cisco and the Cisco logo are trademarks or registered trademarks of Cisco and/or its affiliates in the U.S. and other countries. To view a list of Cisco trademarks, go to this URL: www.cisco.com/go/trademarks. Third-party trademarks mentioned are the property of their respective owners. The use of the word partner does not imply a partnership relationship between Cisco and any other company. (1110R)